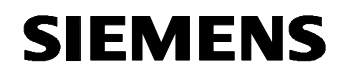

**Remote Maintenance with WinCC flexible Communication via a Wide Area Network (WAN)** 

**Communication via an ISDN Modem Issue 12/04** 

# **Foreword**

This document describes a possible means of connecting a PC to the wide area network (WAN) via an ISDN modem.

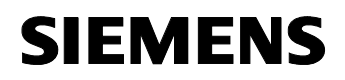

#### **Disclaimer / Liability**

Siemens AG accepts no liability, regardless of the legal grounds, for damages arising from the use of this entry, apart from the statutory liability accepted, for example, for damage to items used for personal purposes, personal accidents or due to malicious intent or gross negligence.

#### **Warranty**

The entries relate to selected suggested solutions for queries with complex tasks which have been dealt with in Customer Support. We also wish to point out that current technology not does permit us to exclude the possibility of errors in software programs taking all application conditions into account. The entries have been compiled to the best of our knowledge. We cannot agree to accept any liability over and beyond the standard warranty for class C software in accordance with our "General Terms and Conditions for the Transfer of Software Products for Automation and Drive Technology". The programs are available on the Internet under individual licenses. They are non-transferable.

# **Contents**

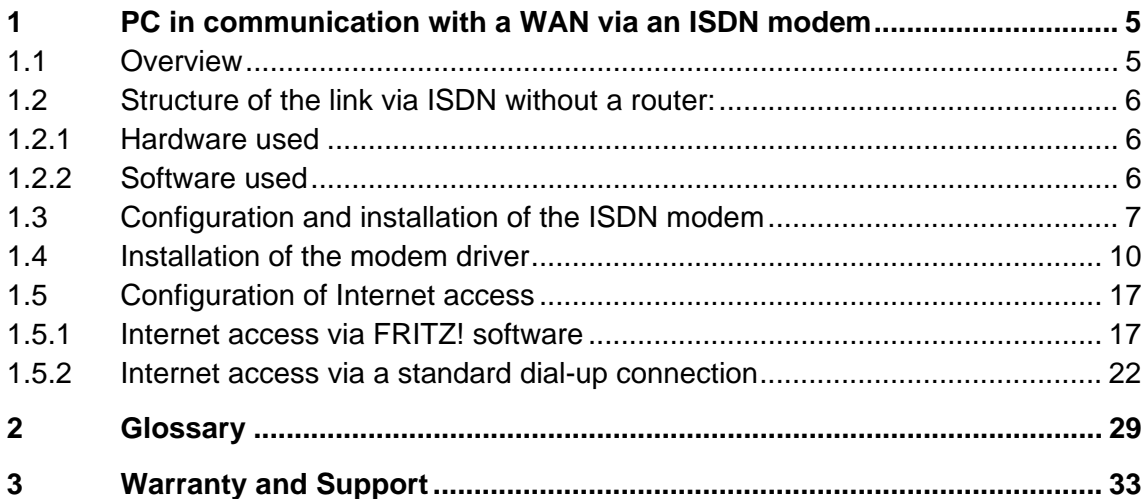

# <span id="page-4-0"></span>**1 PC in communication with a WAN via an ISDN modem**

#### **1.1 Overview**

Fig. 1-1 / Fig. 1-2

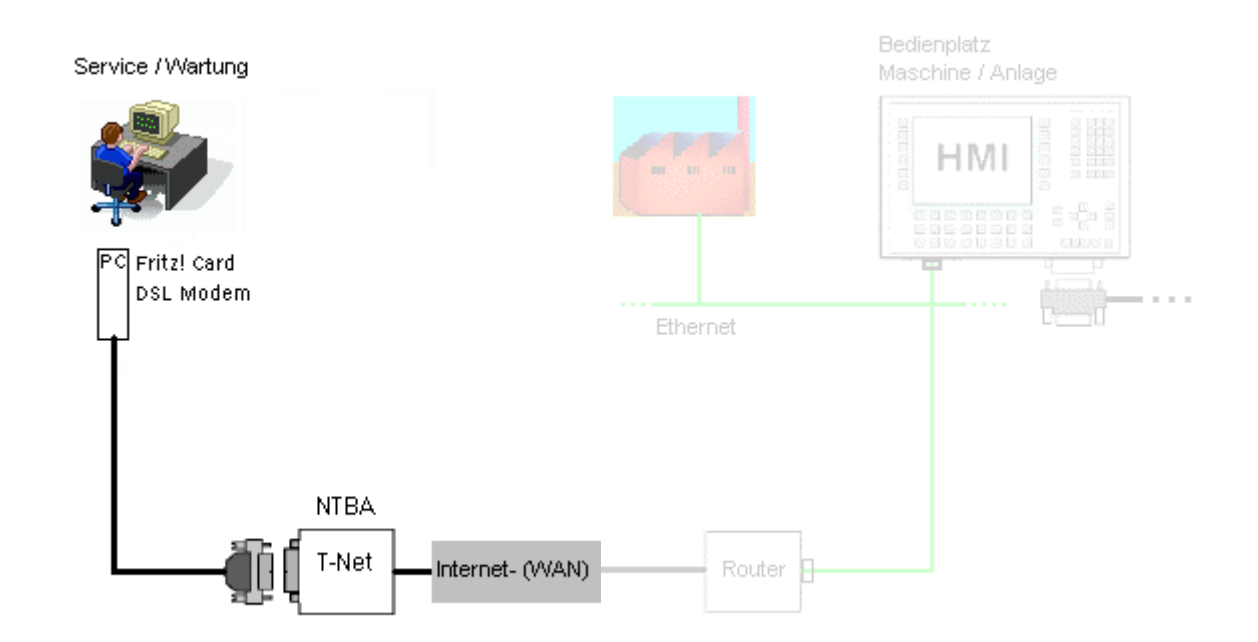

## <span id="page-5-0"></span>**1.2 Structure of the link via ISDN without a router:**

Overview: PC  $\leftrightarrow$  Exchange

Fig. 1-3

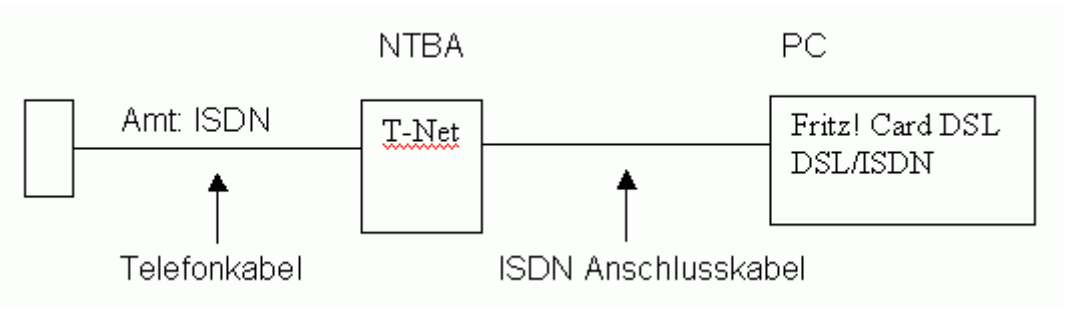

## **1.2.1 Hardware used**

Table 1-1

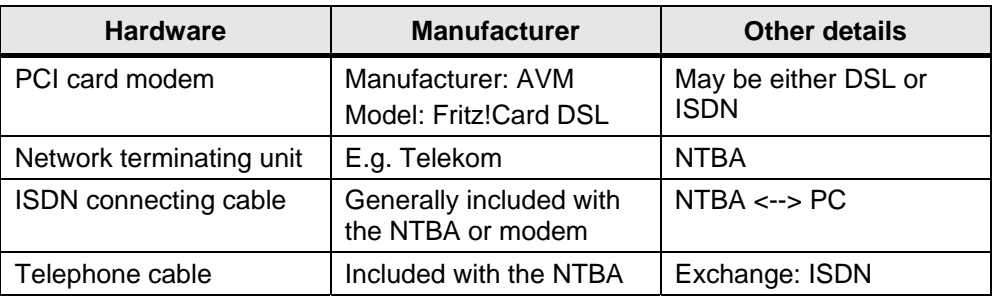

### **1.2.2 Software used**

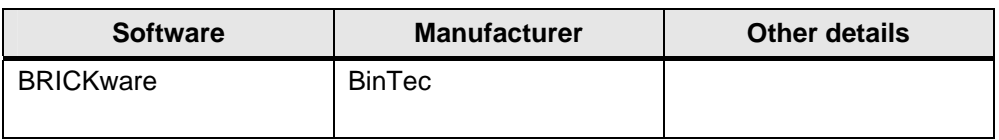

## **1.3 Configuration and installation of the ISDN modem**

Table 1-3

<span id="page-6-0"></span>**SIEMENS** 

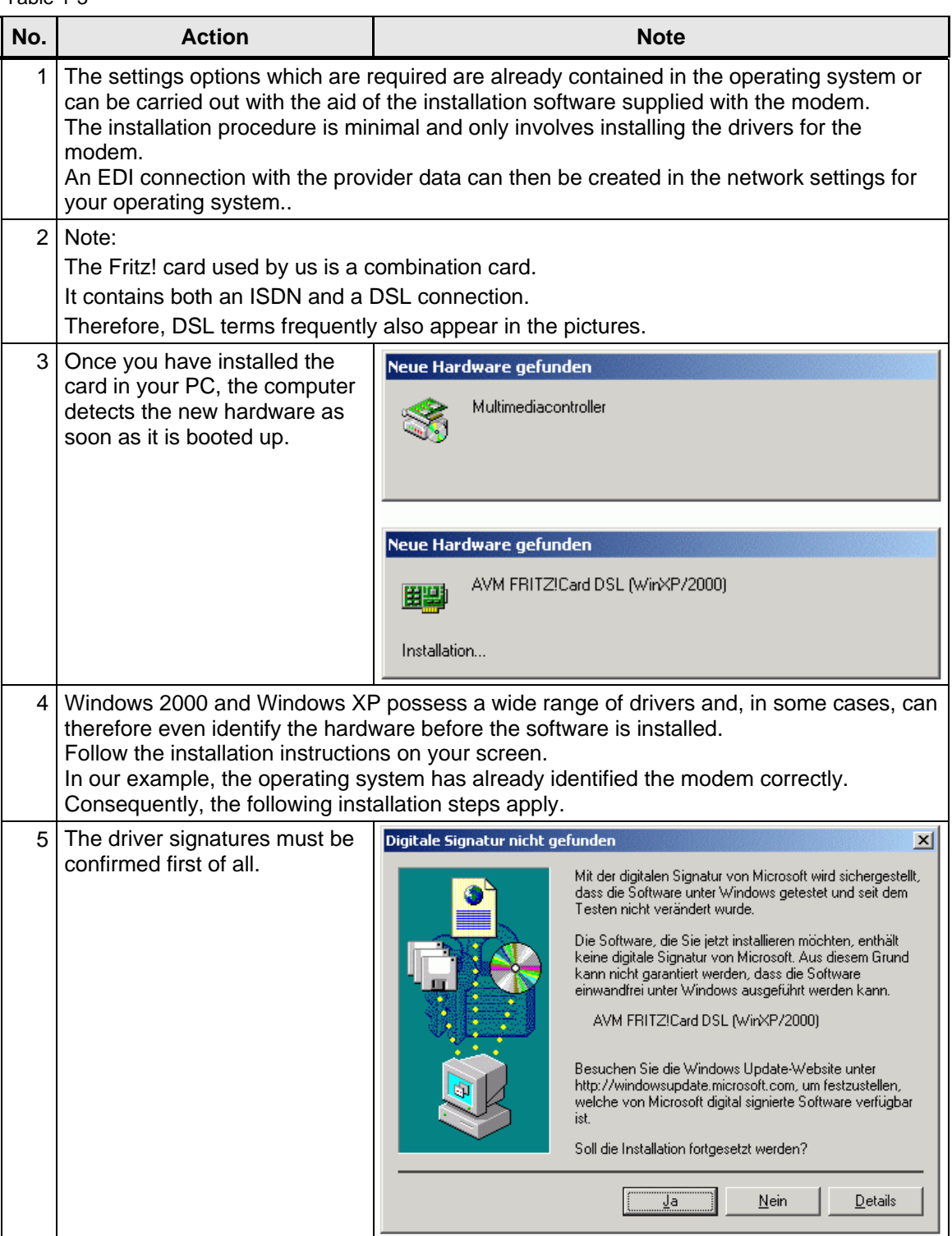

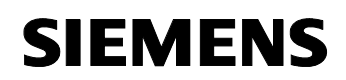

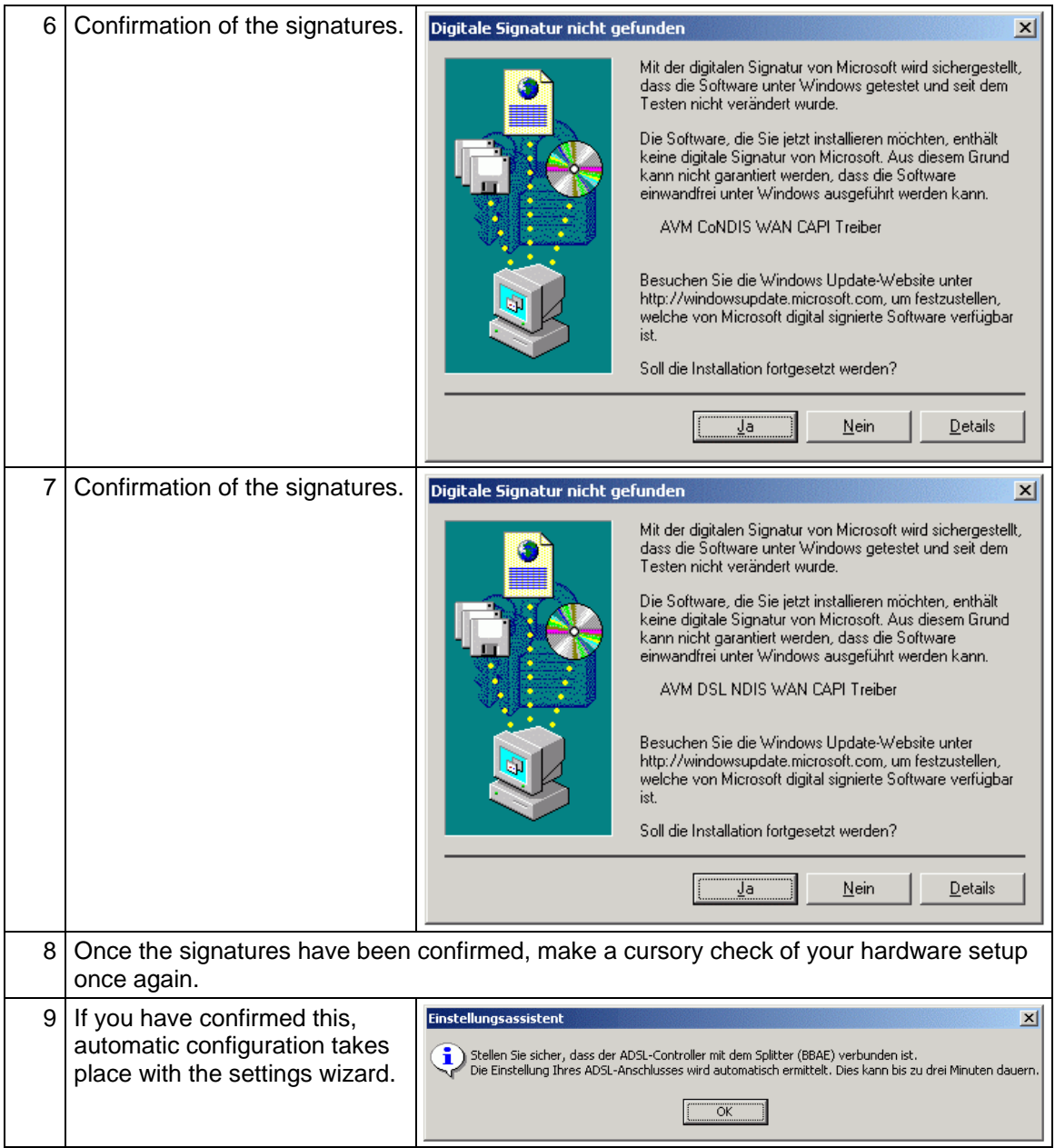

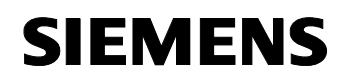

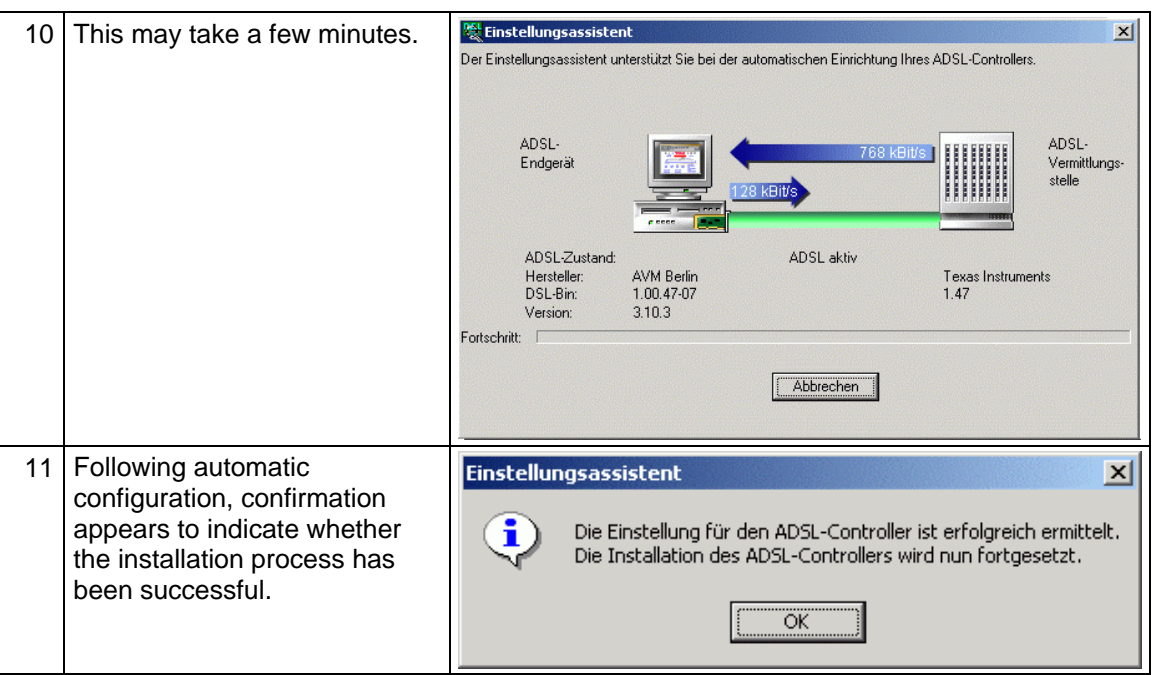

## <span id="page-9-0"></span>**1.4 Installation of the modem driver**

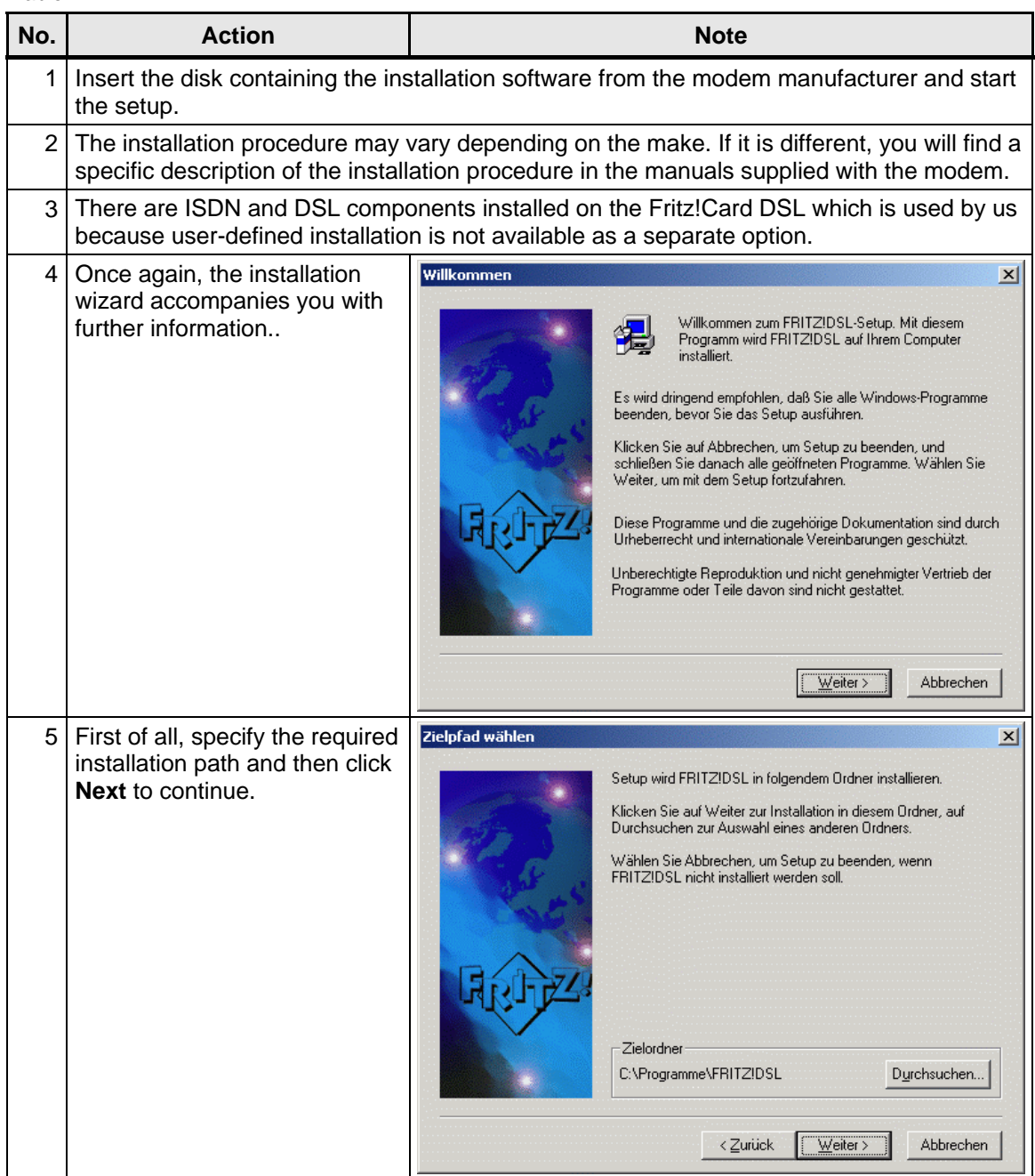

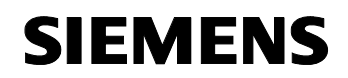

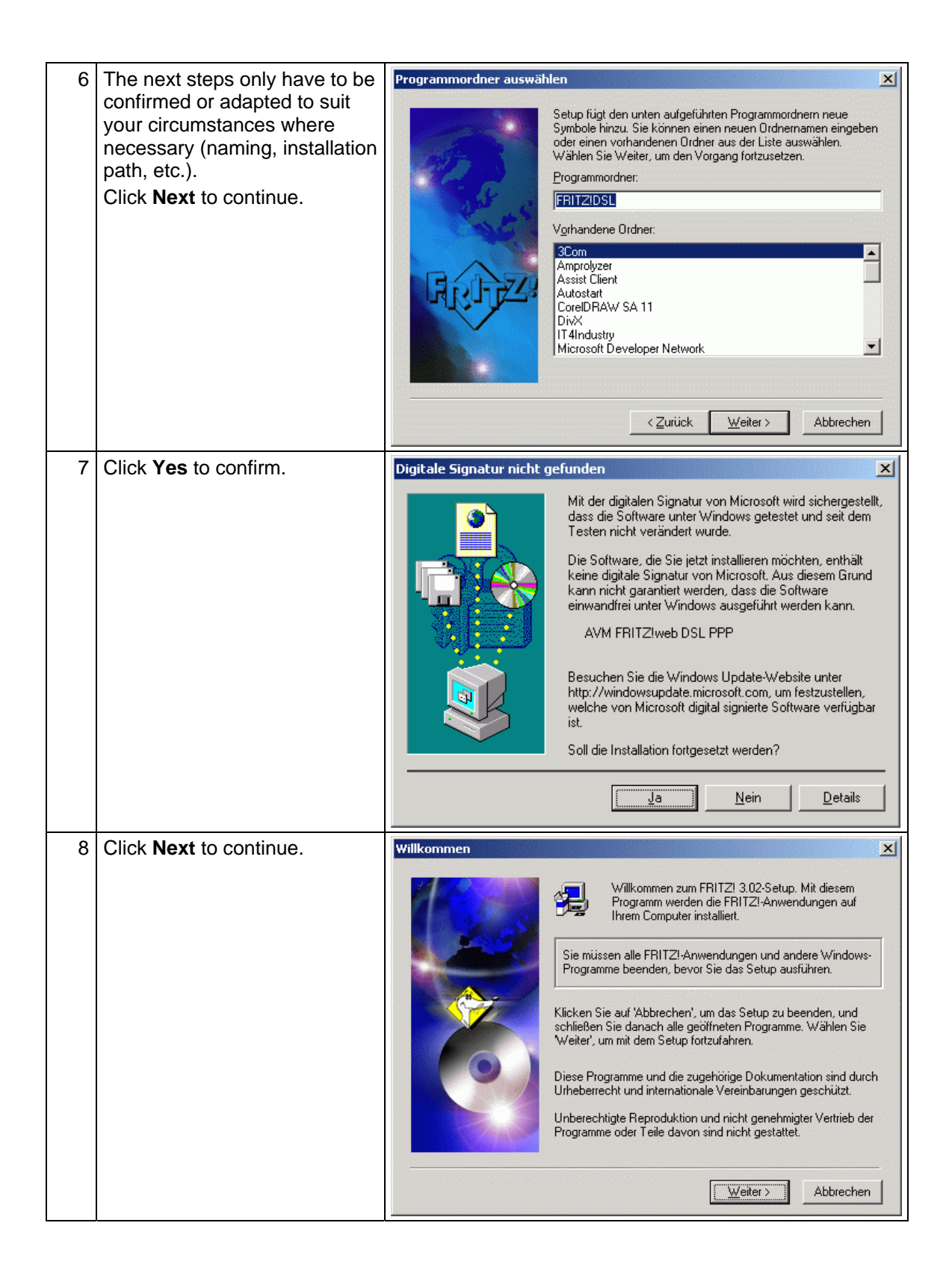

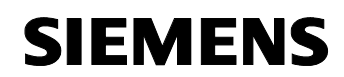

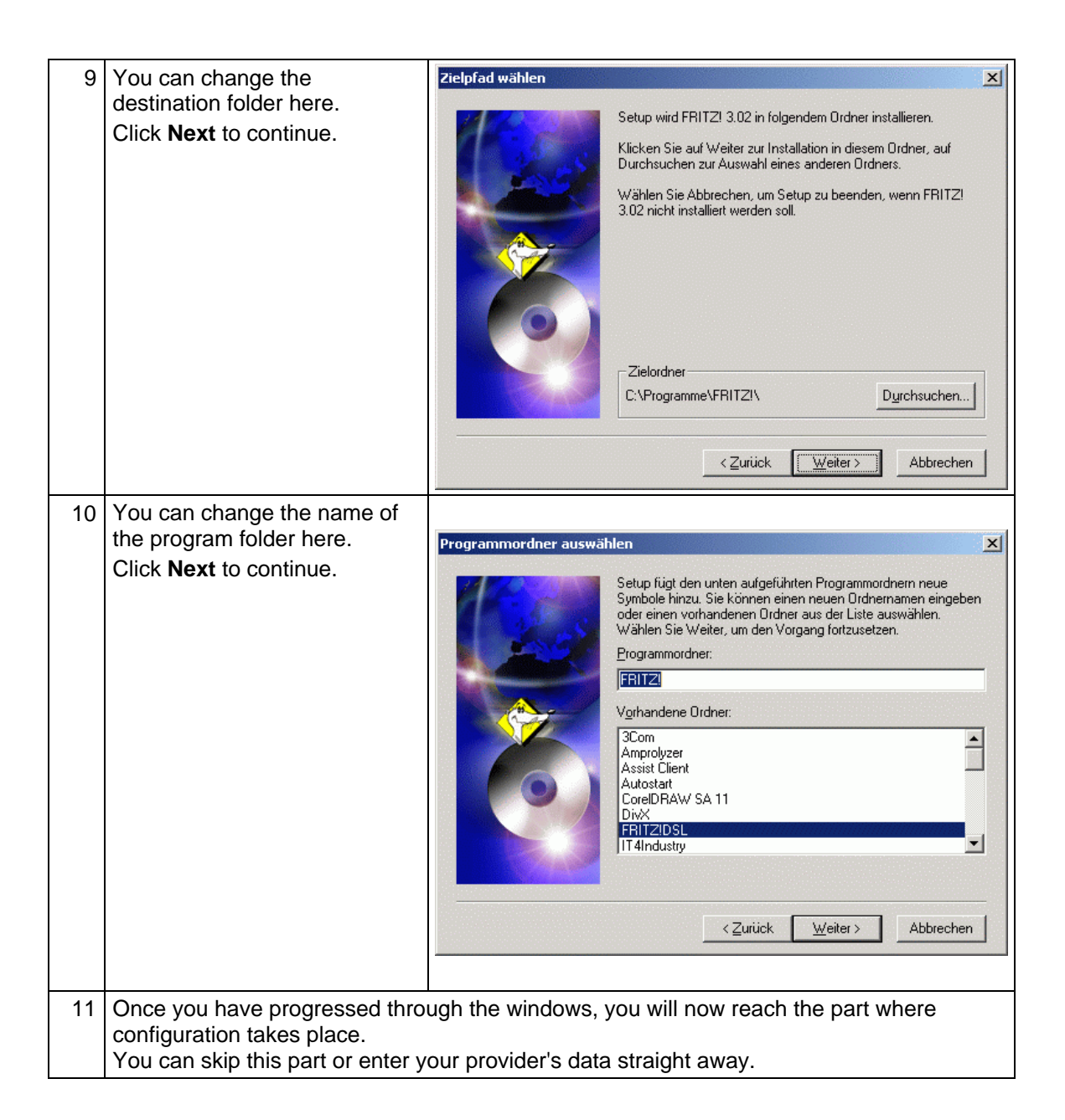

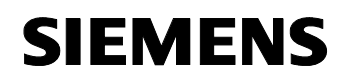

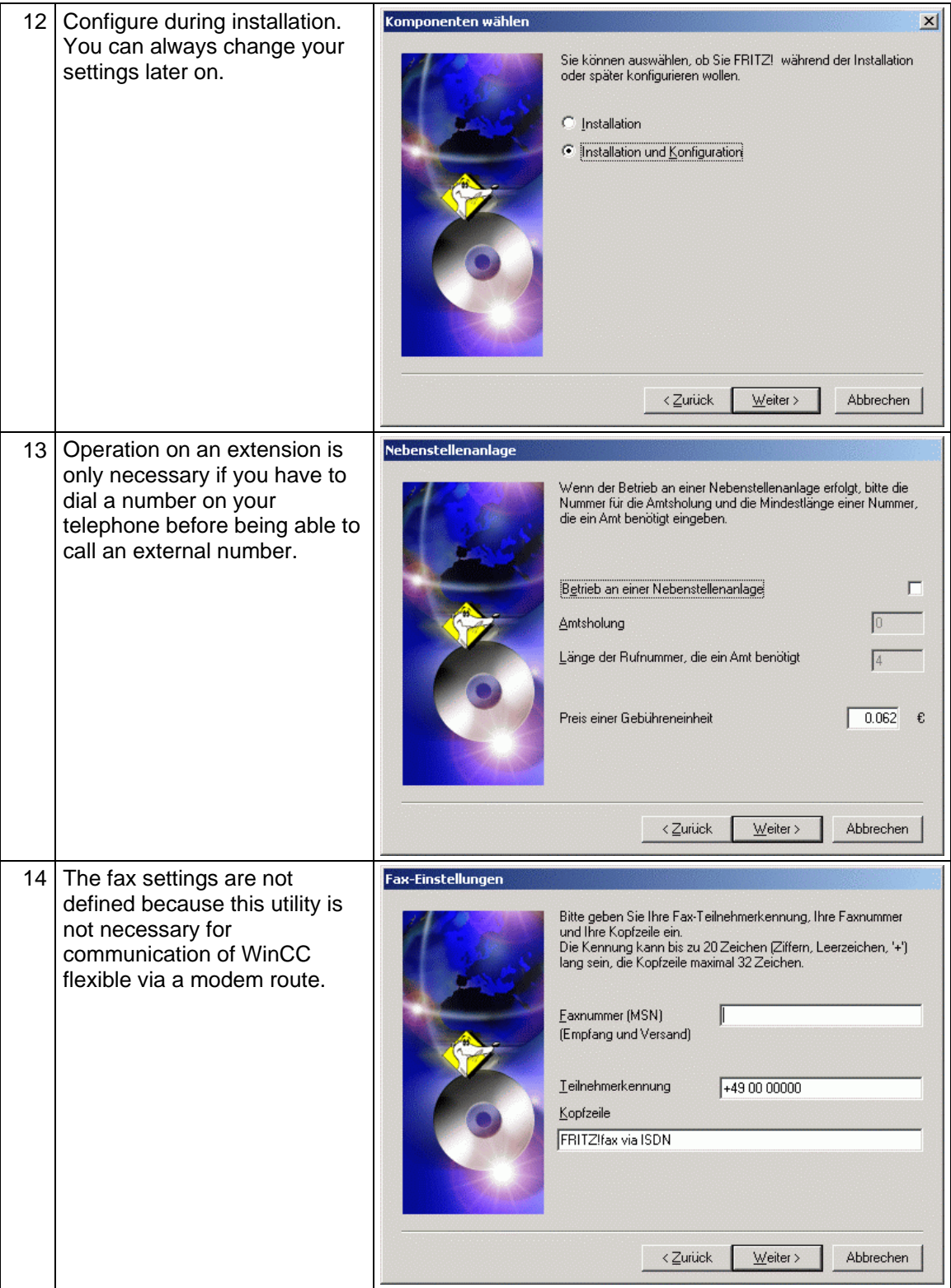

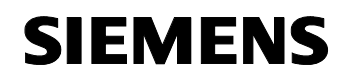

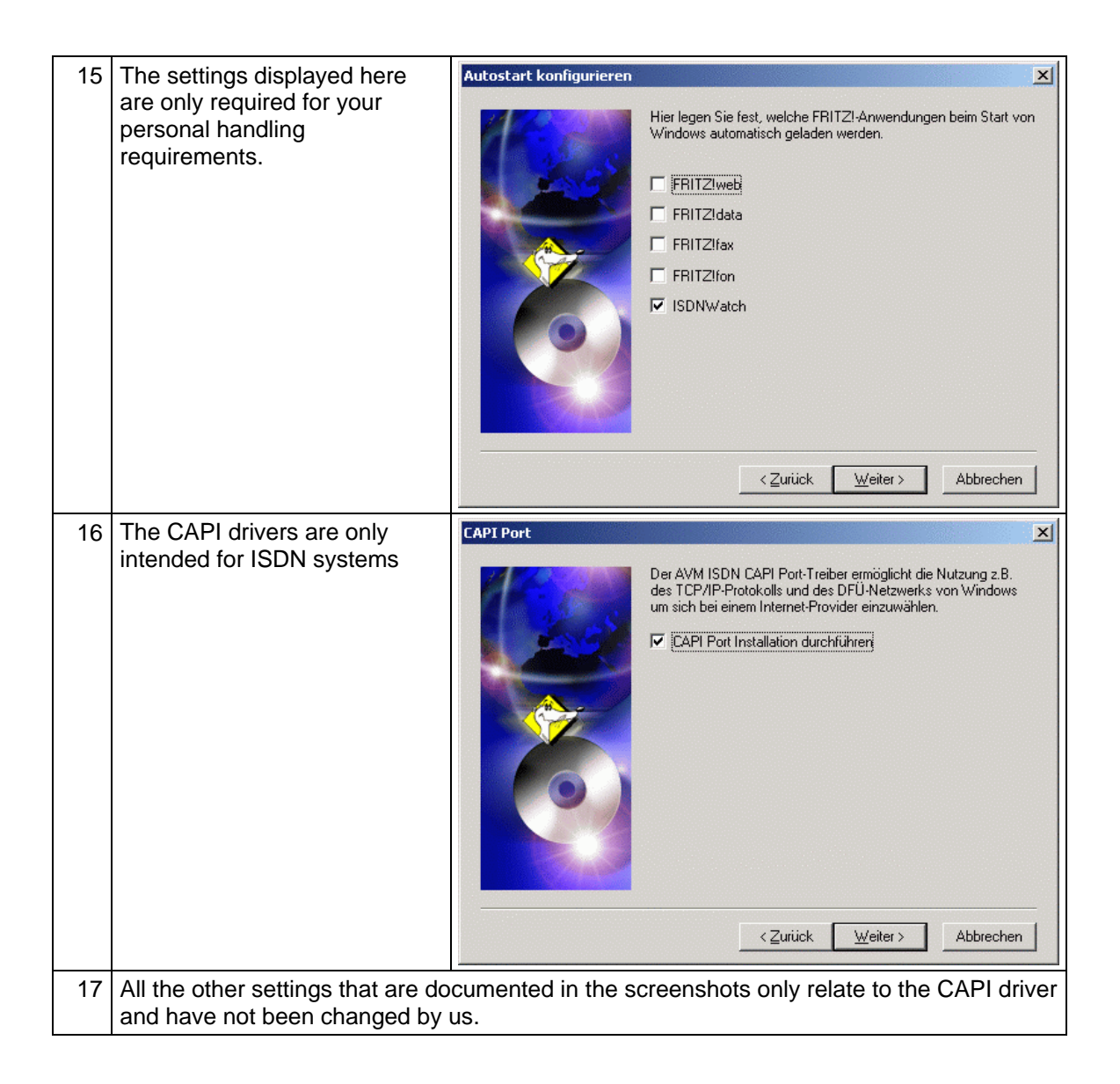

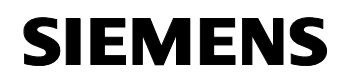

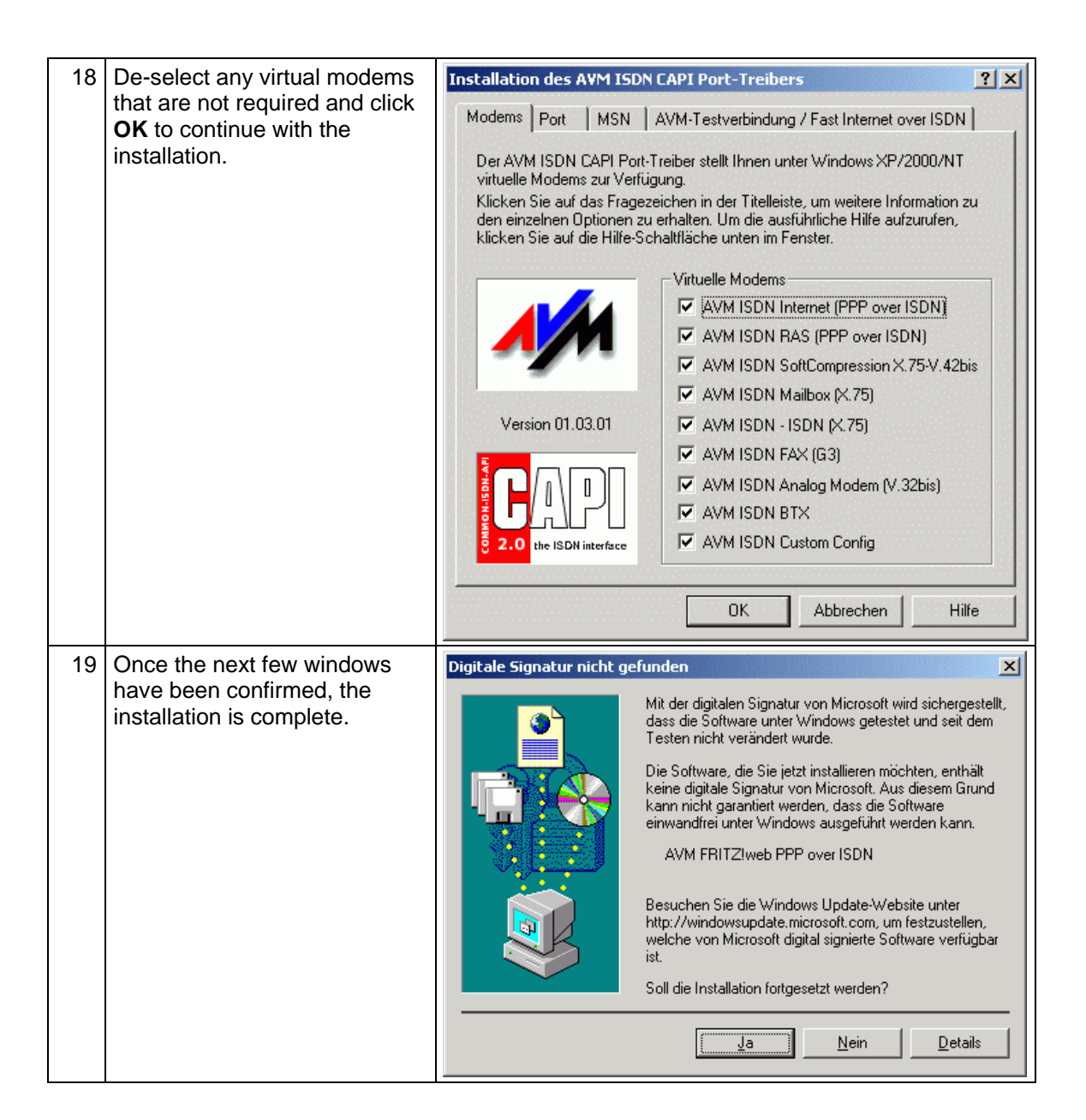

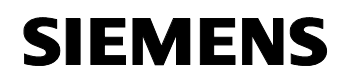

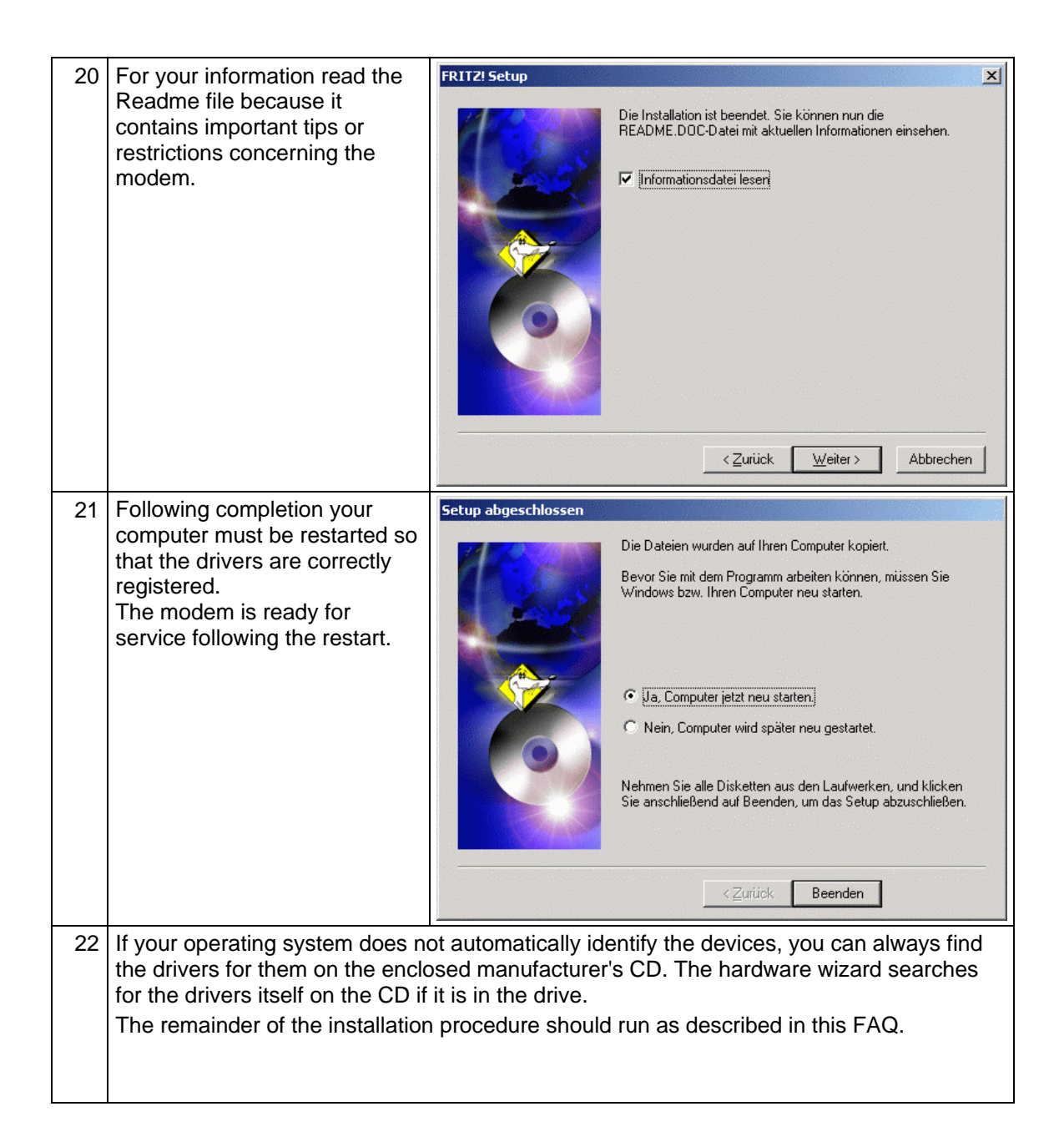

<span id="page-16-0"></span>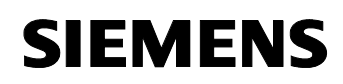

## **1.5 Configuration of Internet access**

Two options are described below.

- Internet access via FRITZ! software
- Internet access via a standard dial-up connection

#### **1.5.1 Internet access via FRITZ! software**

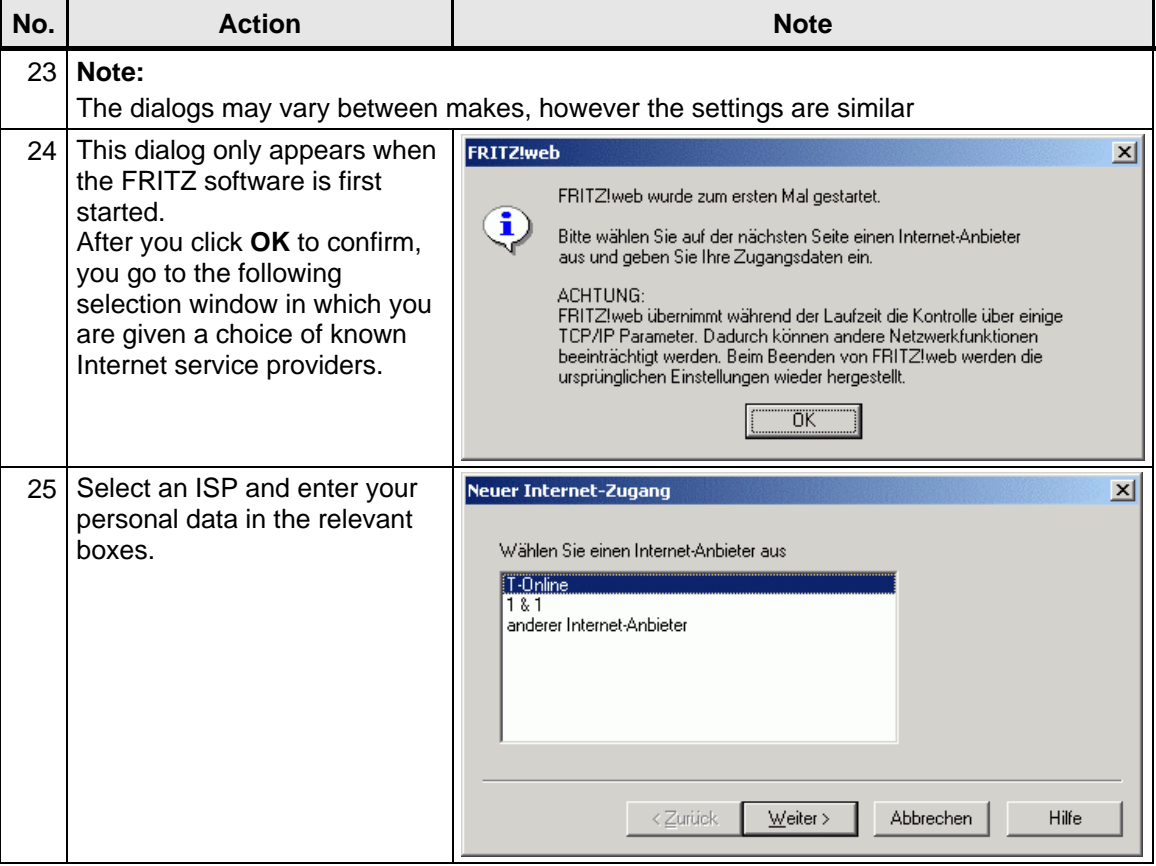

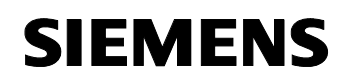

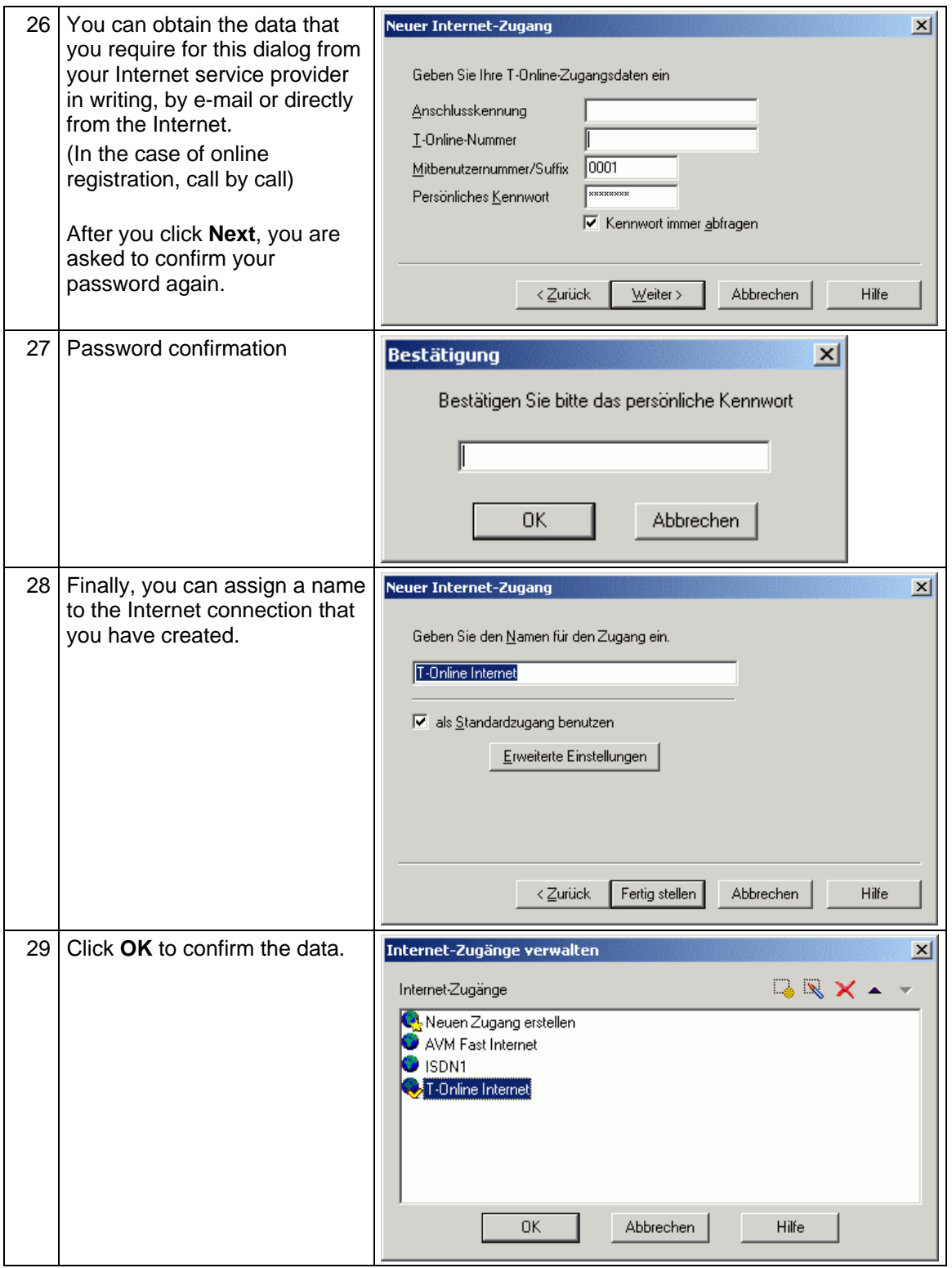

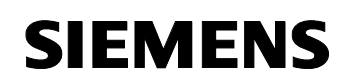

PC in communication with a WAN via an ISDN modem

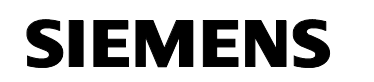

## **Changing the access data**

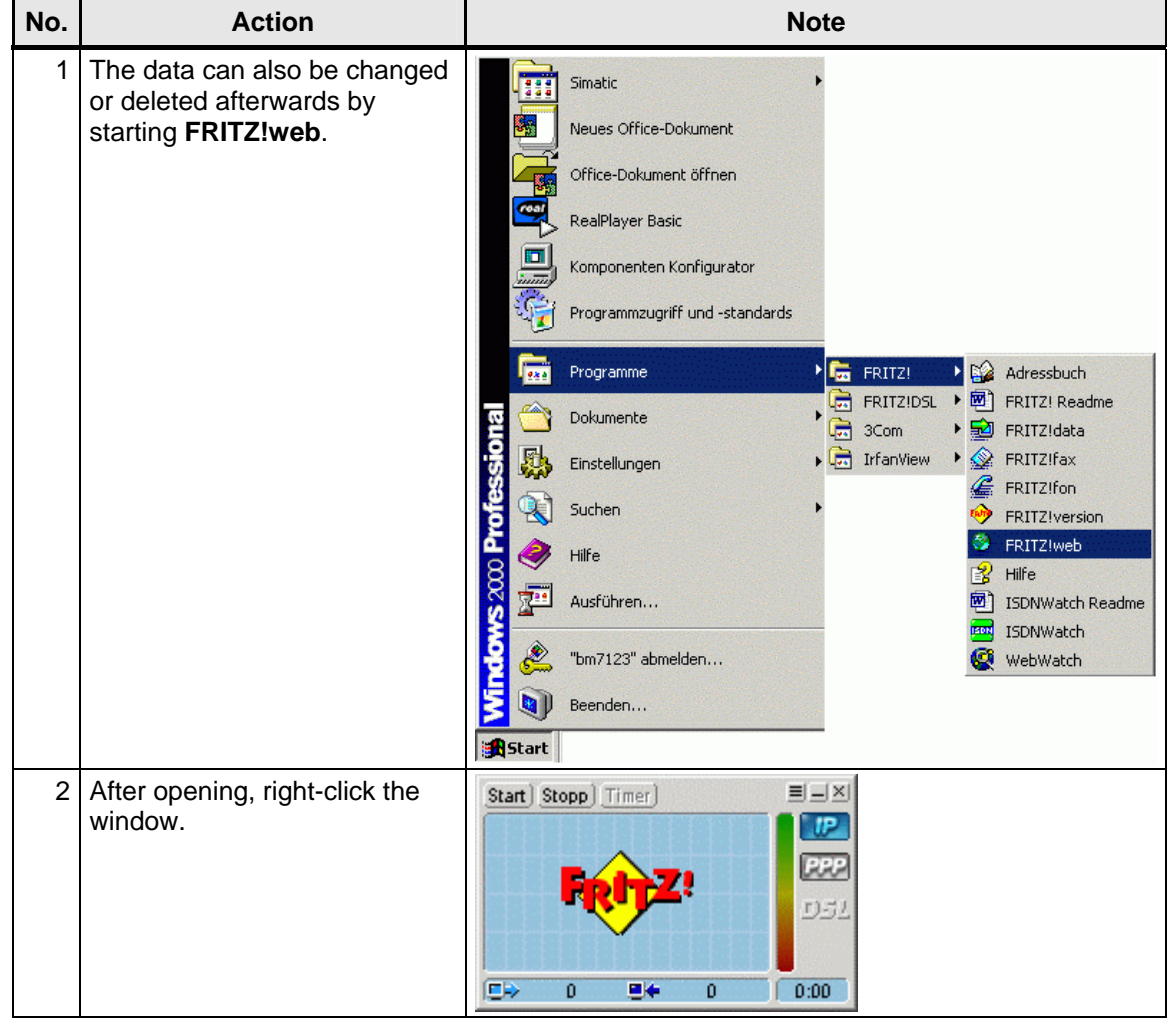

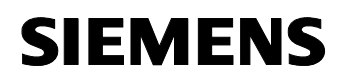

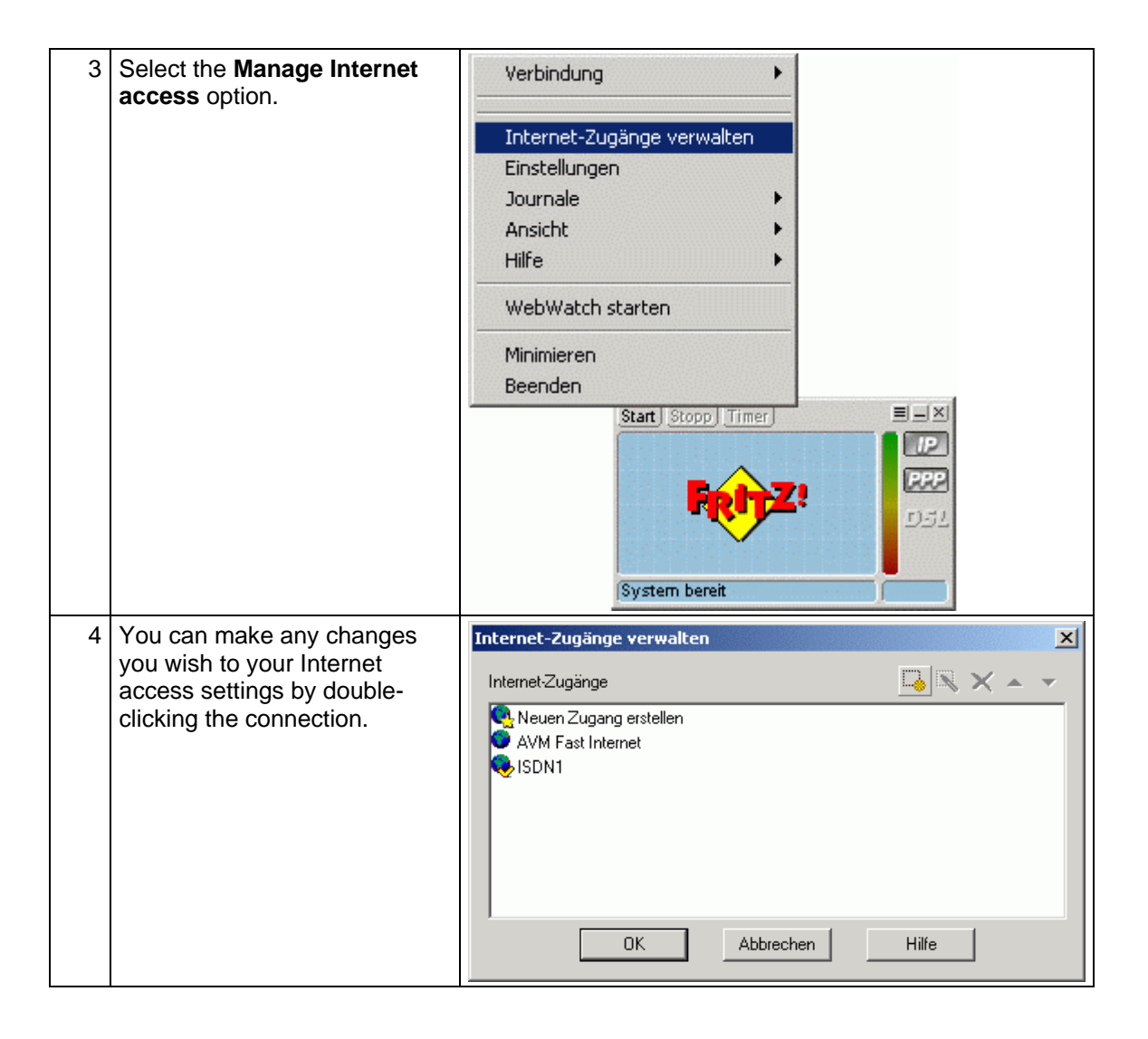

#### <span id="page-21-0"></span>**1.5.2 Internet access via a standard dial-up connection**

A dial-up connection is configured completely via software components that are already installed in your operating system.

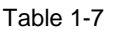

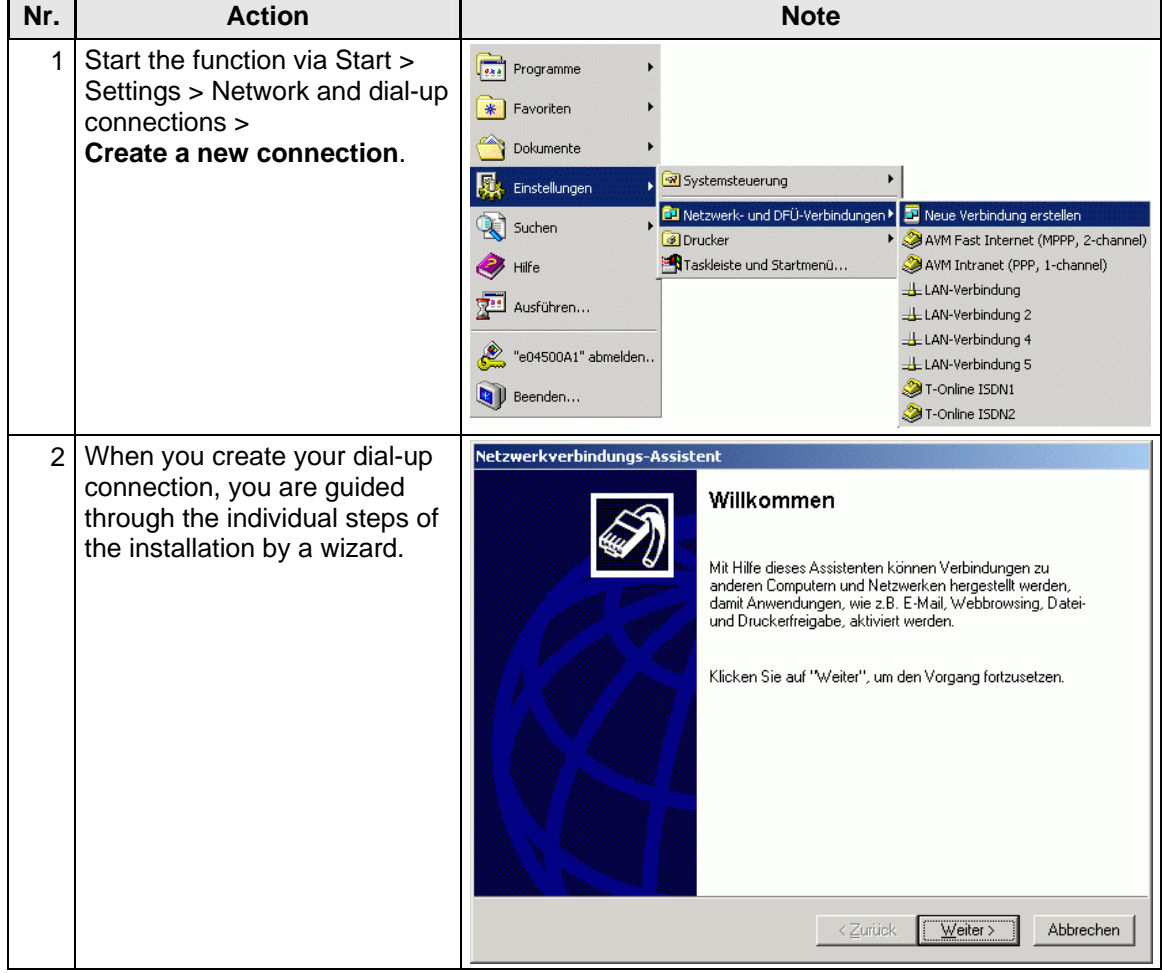

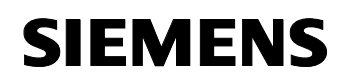

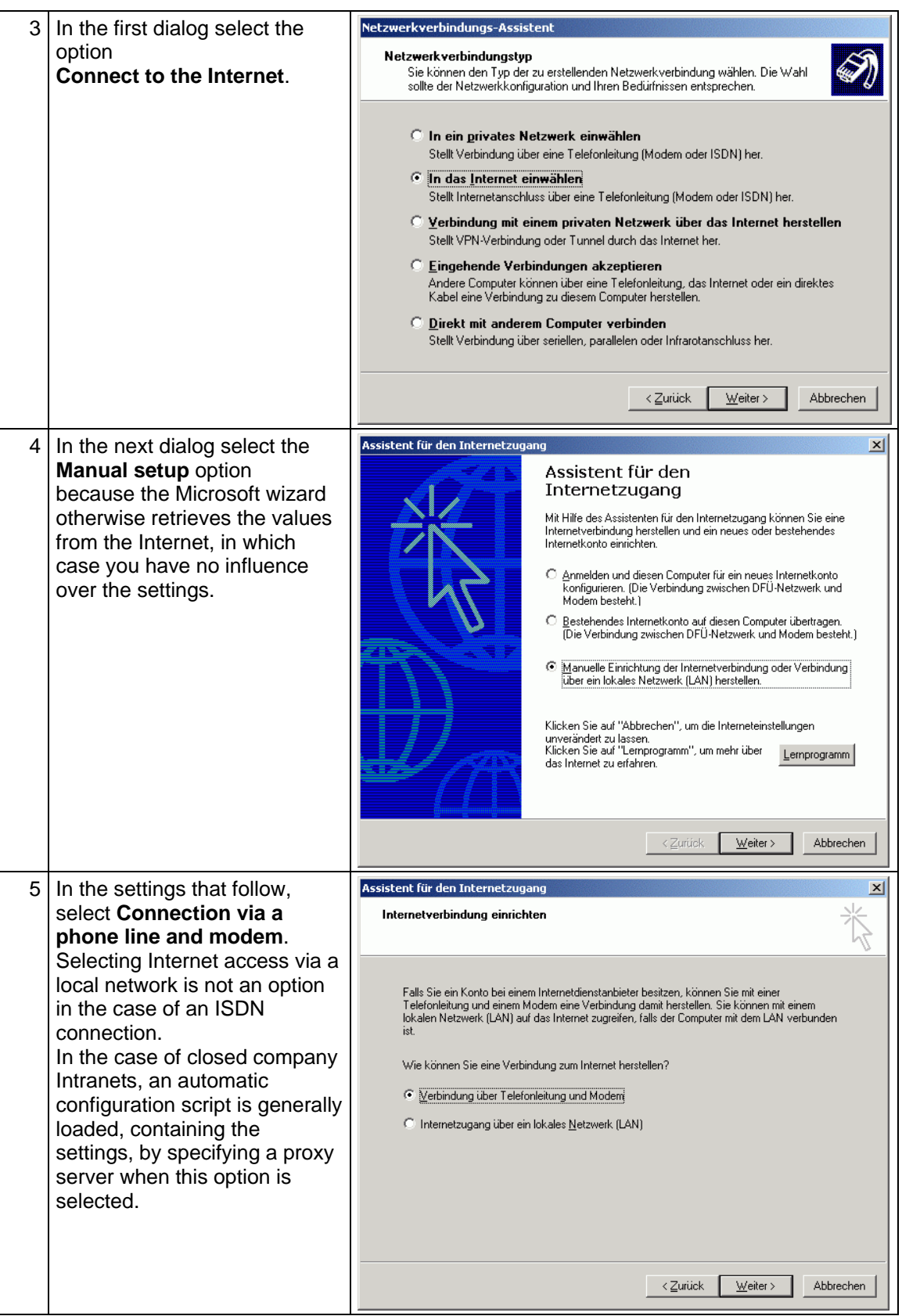

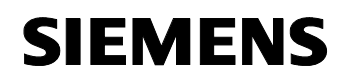

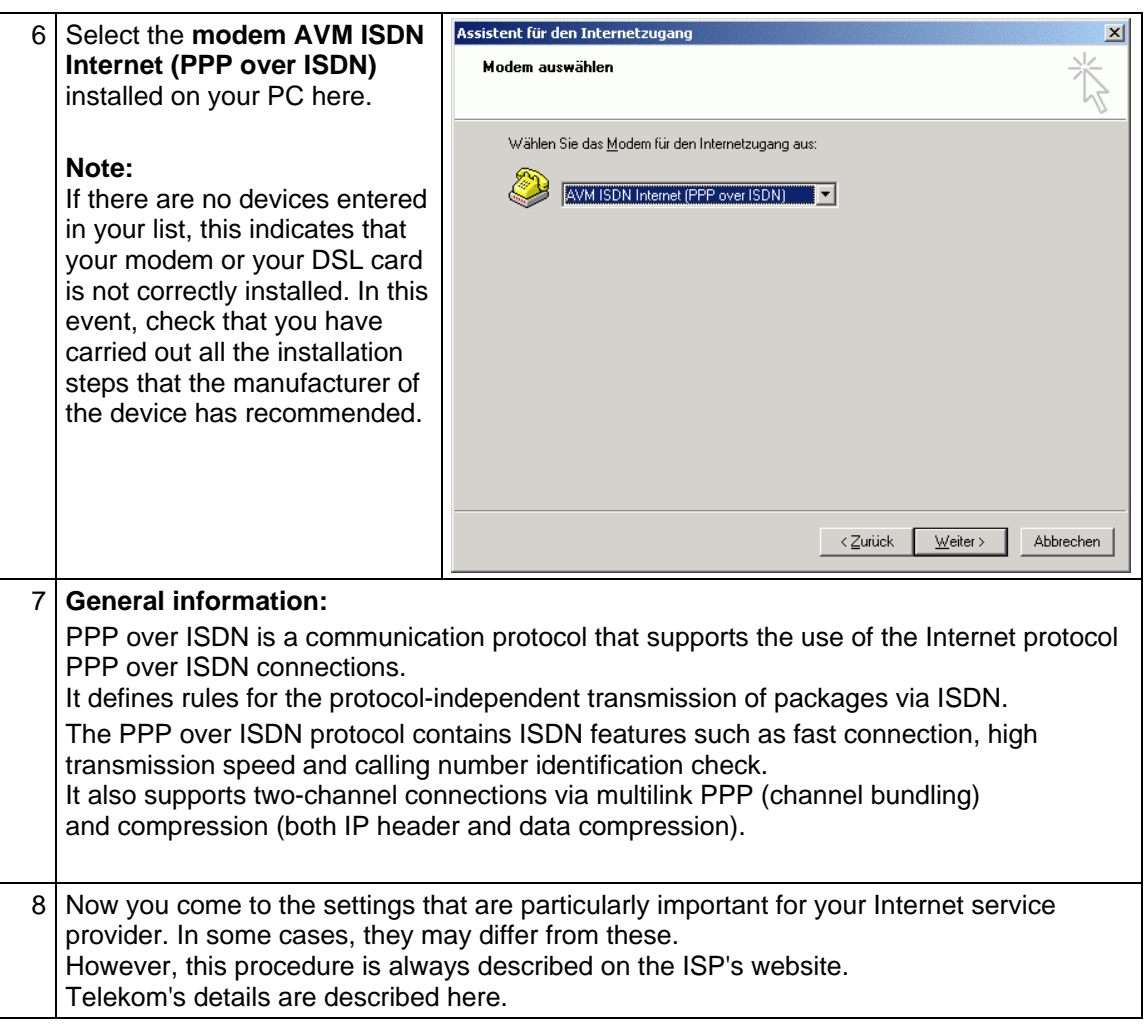

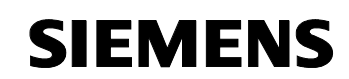

## **Configuring access data**

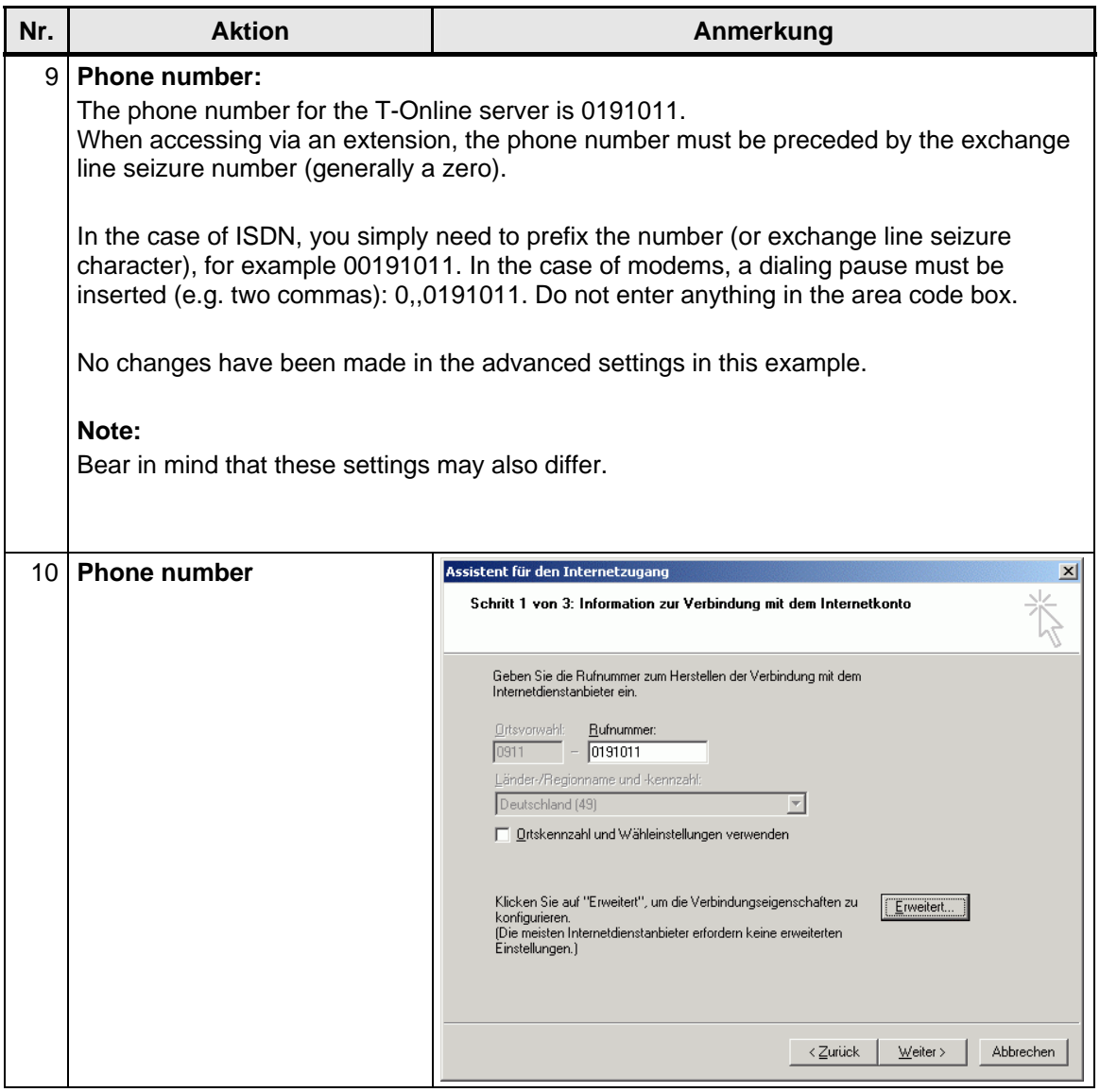

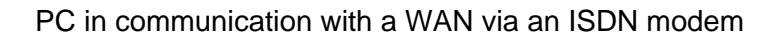

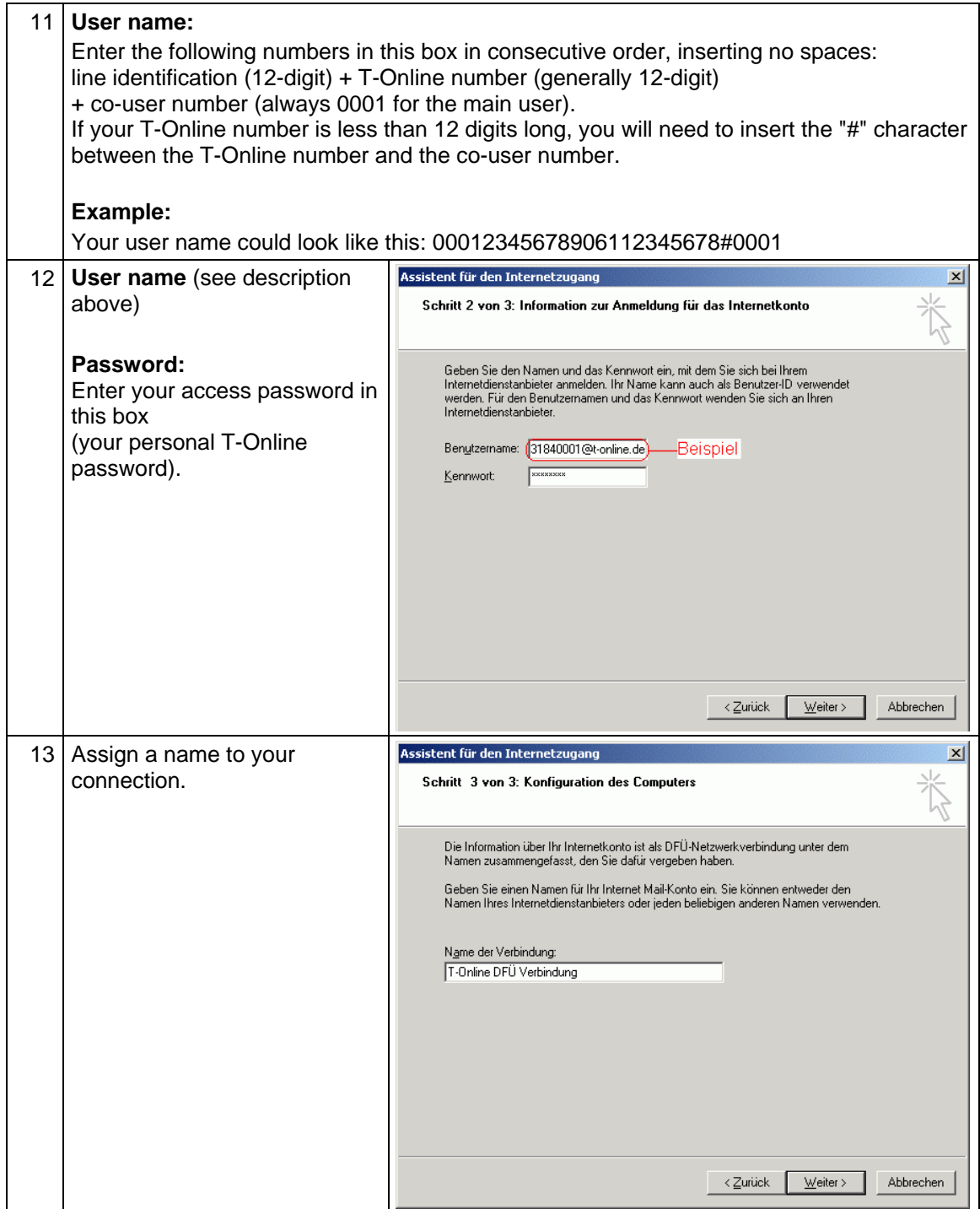

**SIEMENS** 

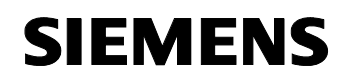

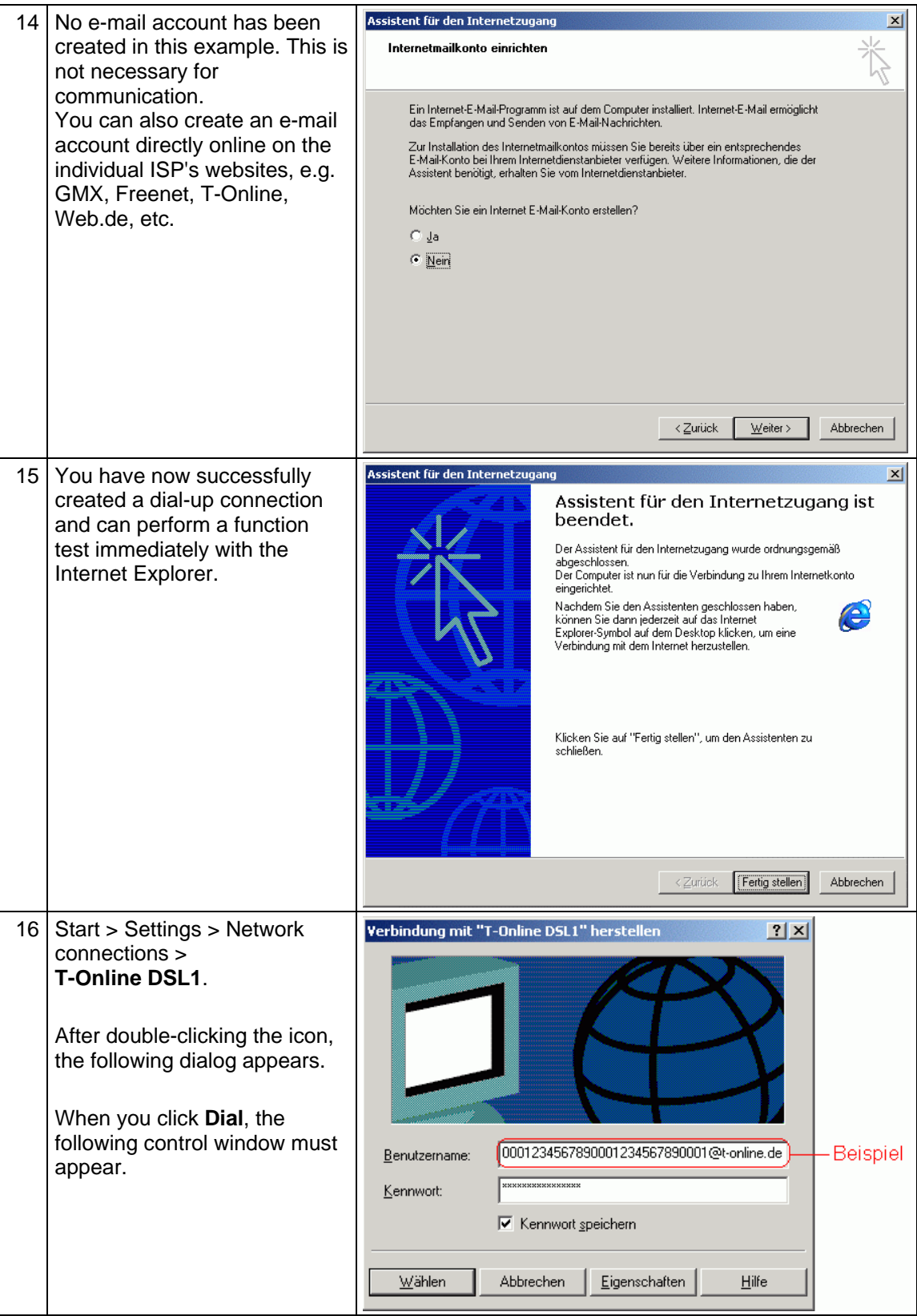

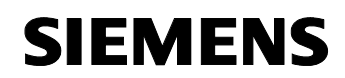

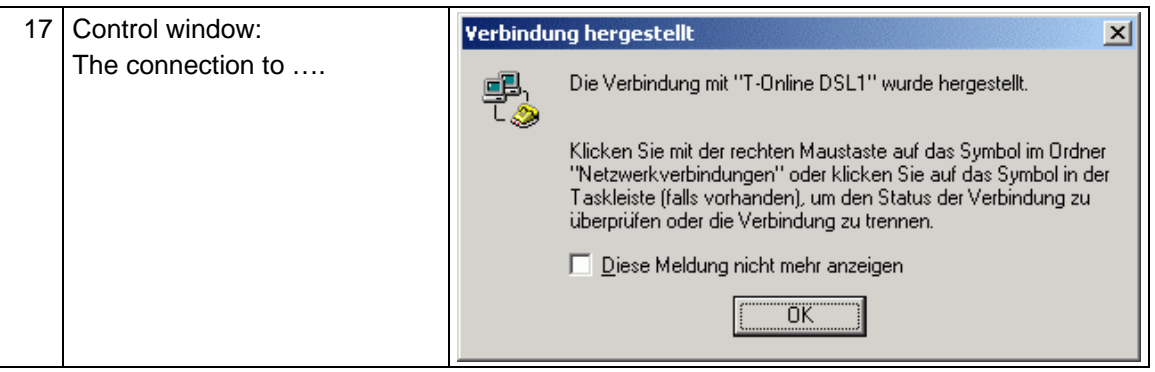

#### **Entering a password:**

Windows allows you to keep your password permanently saved. However, bear in mind that a password that is saved in the computer can be spied on by other users or special programs.

Therefore, for security reasons you should not save it, you should re-enter it every time you connect.

If you wish to browse the Internet or view your system with WinCC flexible, the computer must already be connected and online.

The dialog for the dial-up connection is not automatically called as you are used to with the Internet Explorer.

Since this type of connection via modem is mainly only used for short-term monitoring, there is no need to place the connection in Autostart.

# <span id="page-28-0"></span>**SIEMENS**

# **2 Glossary**

Table 2-1

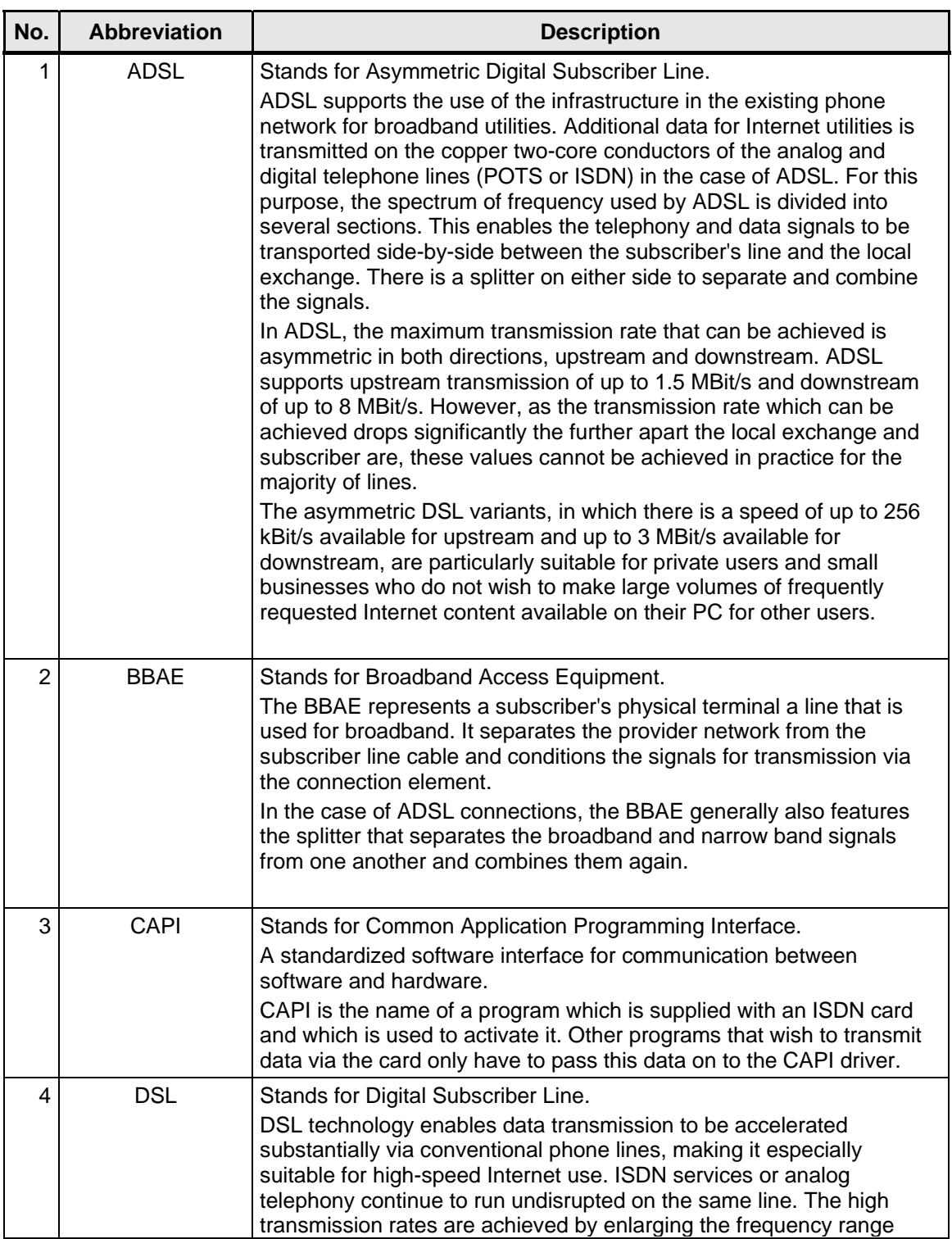

# **SIEMENS**

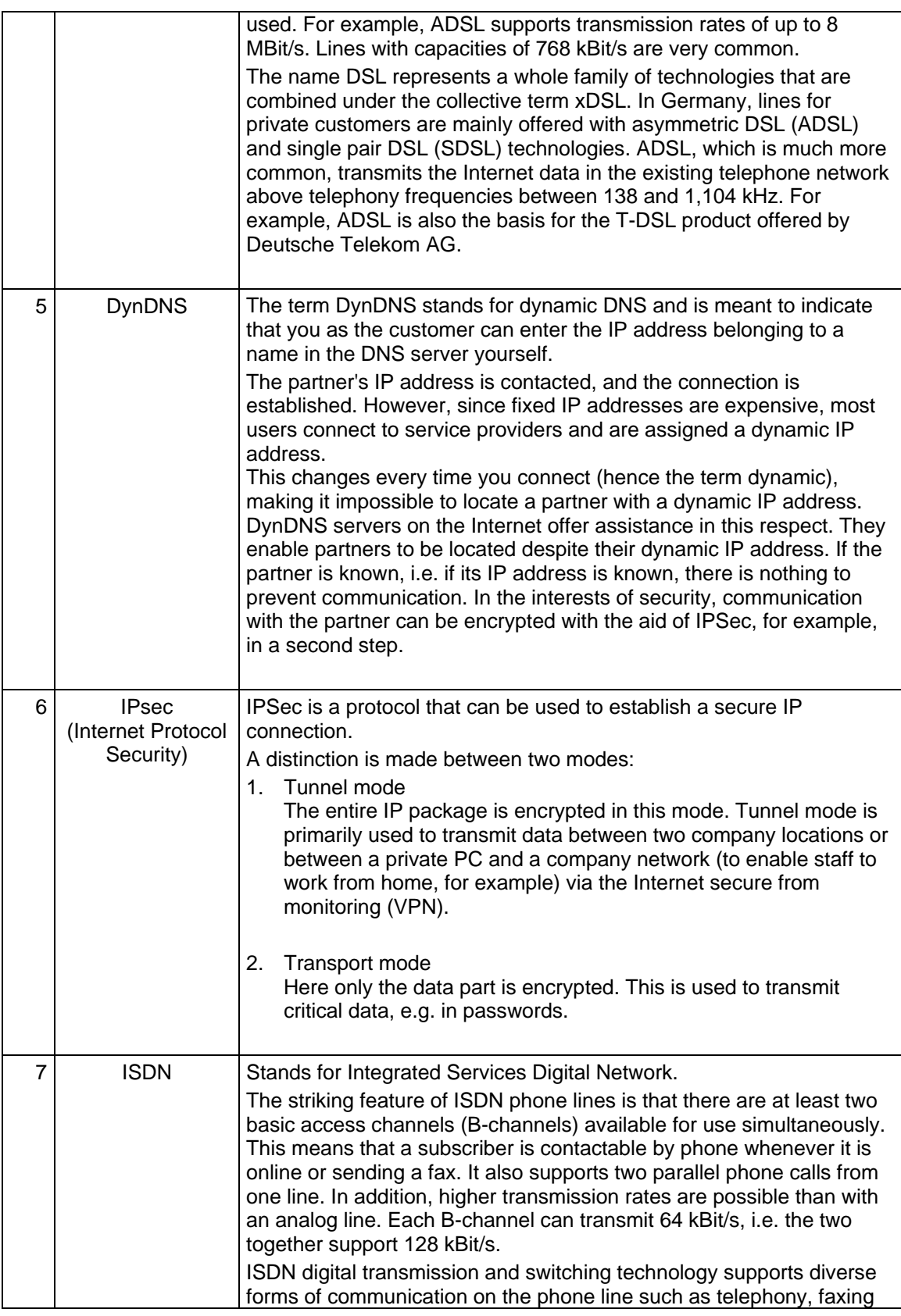

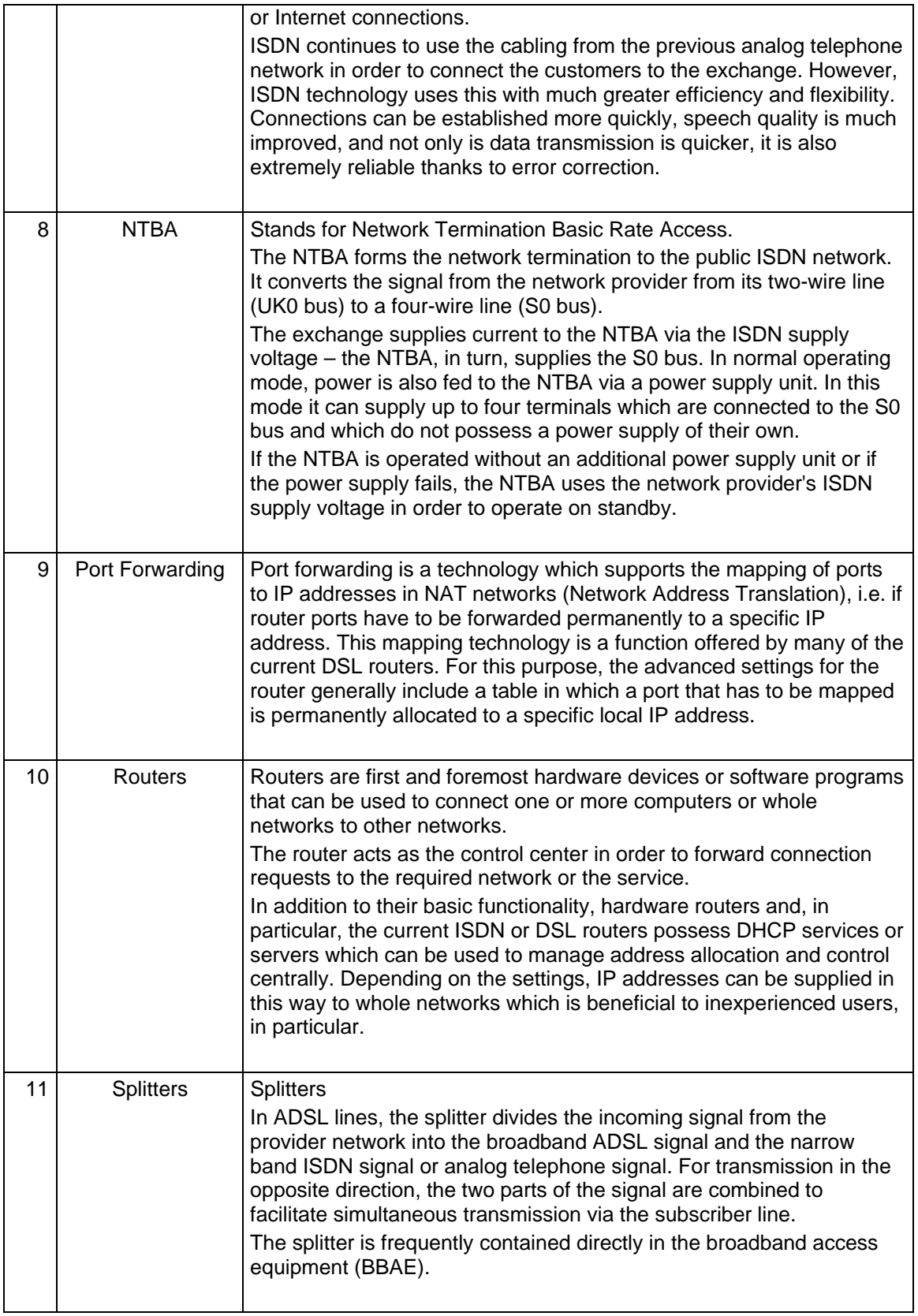

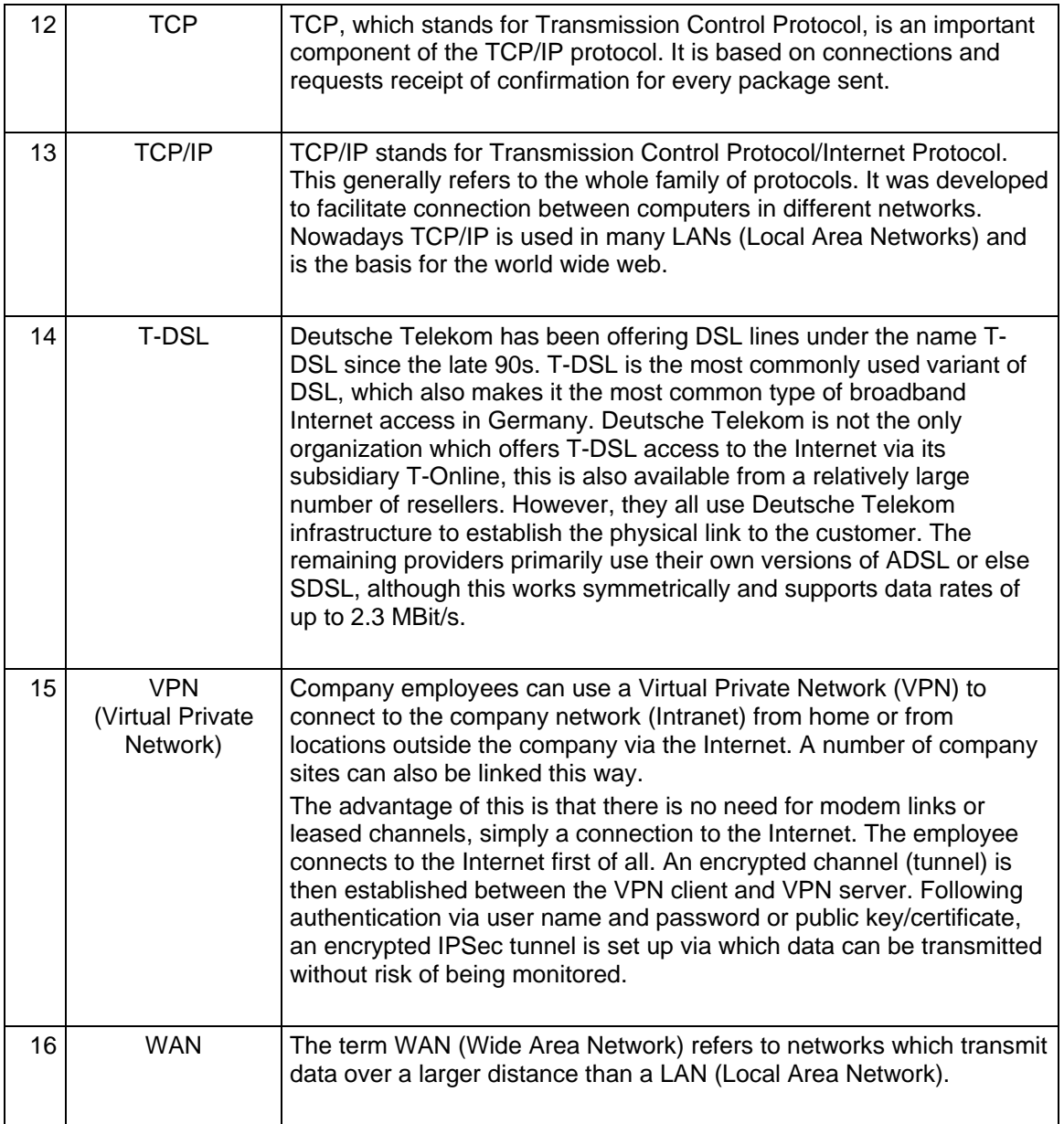

# <span id="page-32-0"></span>**3 Warranty and Support**

No liability is accepted for the foregoing or following internal Siemens information.

A&D accepts no liability, regardless of the legal grounds, for damages arising from the use of the examples, tips, programs, configuration and performance data, etc. described in Expert Communications, apart from the statutory liability accepted, for example, for damage to items used for personal purposes, personal accidents or for malicious intent or gross negligence.